## Инструкция по подключению к сервису «Цифровой тренажёр. PISA» (учитель)

Открыть портал Госуслуг Московской области [https://uslugi.mosreg.ru](https://uslugi.mosreg.ru/)

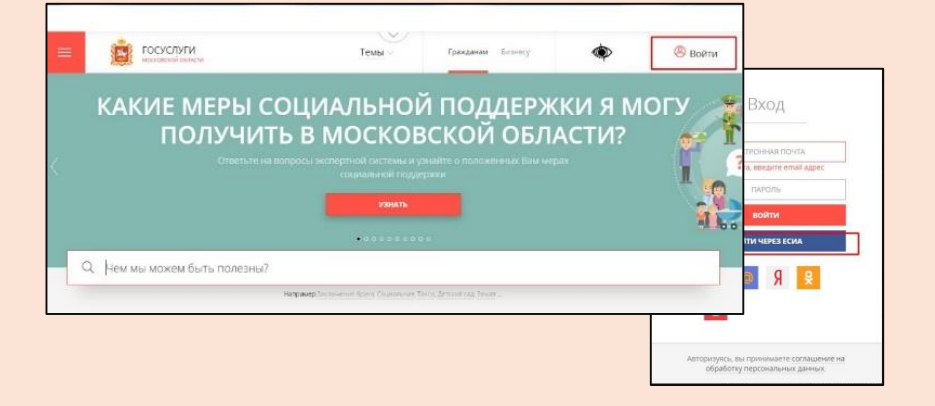

Войти в Школьный портал Московской области (ШПМО), используя свою *подтвержденную* 

учетную запись ШПМО.

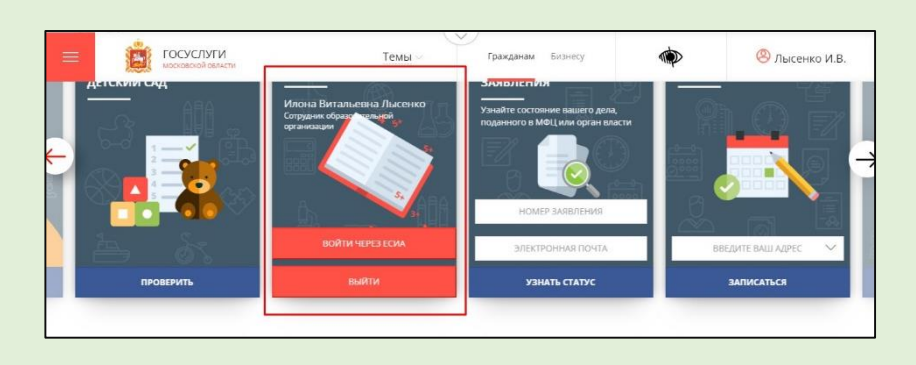

Во вкладке **Приложения** ШПМО найти приложение **Цифровые тренажёры**

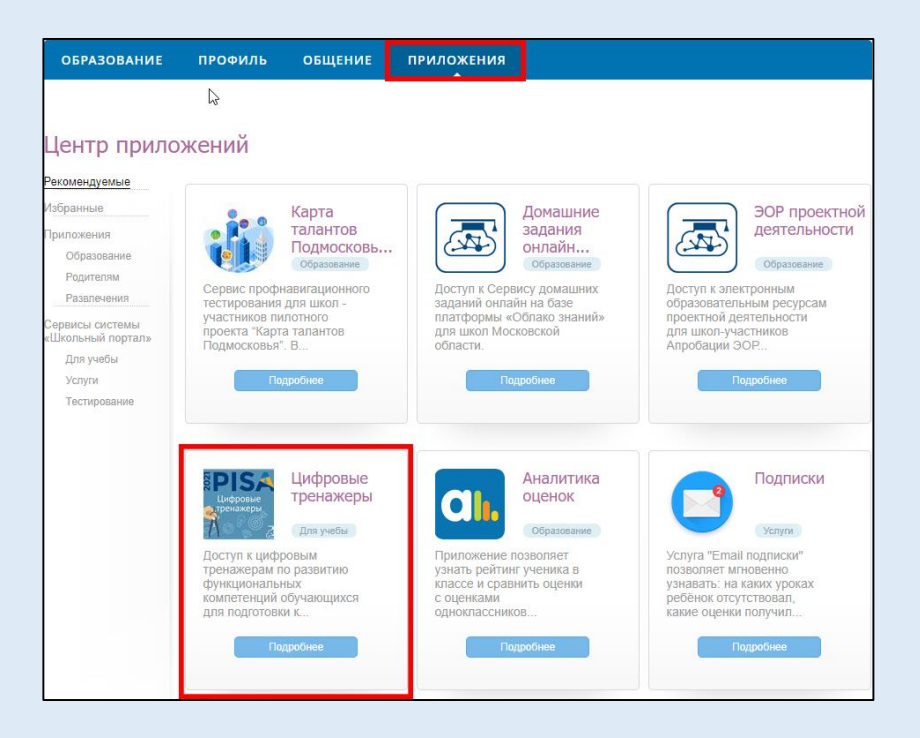

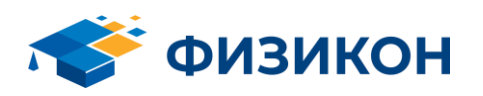

## Международная программа по оценке образовательных достижений учащихся PISA

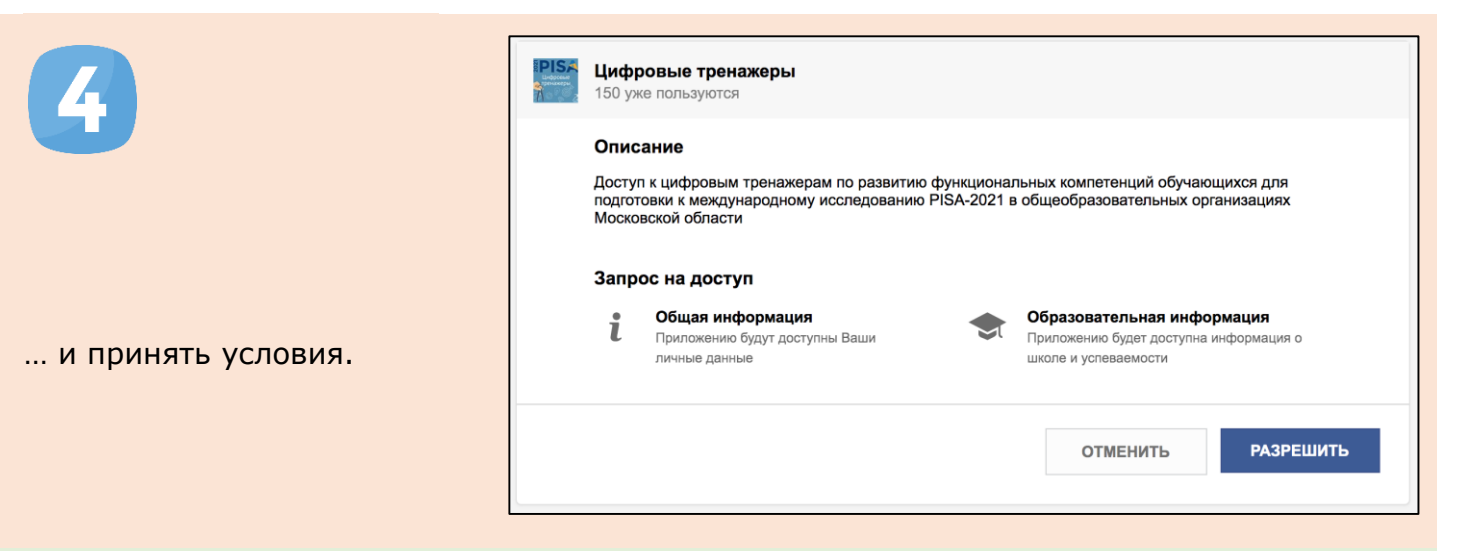

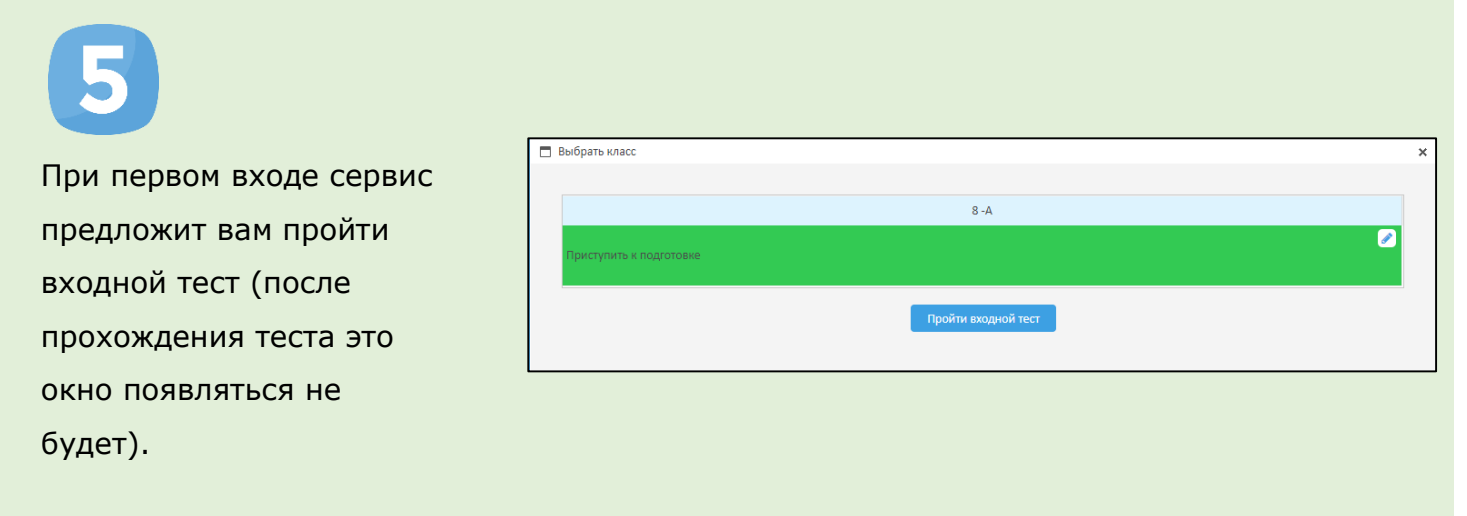

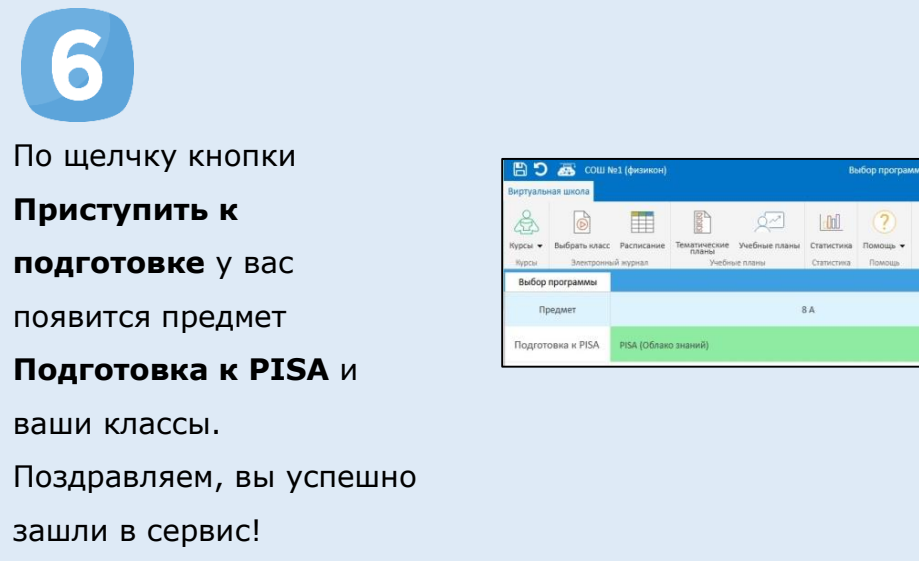

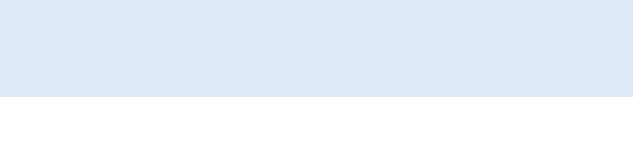

.<br>РІЗА (Облако знаний)

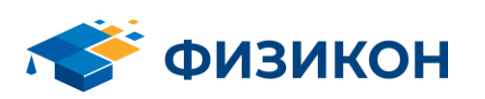

 $86$ 

 $\sim$ 

Профиль

**CO** Bancon

## Международная программа по оценке образовательных достижений учащихся PISA

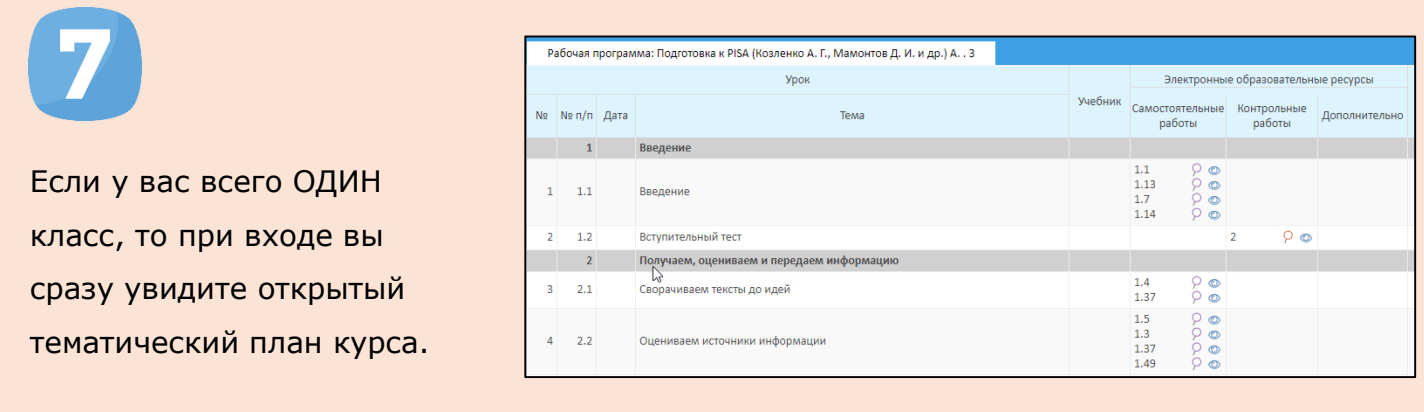

Важно: для работы с Сервисом требуется использовать последние версии браузеров Google Chrome, Mozilla Firefox, Safari, Яндекс.Браузер или Microsoft Edge под управлением современных операционных систем на планшетах и компьютерах. Корректная работа на смартфонах или под другими браузерами не гарантируется.

Примечание. Если на шаге 6 у вас нет предмета **Подготовка к PISA** или классов, обратитесь в техническую поддержку, нажав кнопку **Техподдержка** в правом верхнем углу.

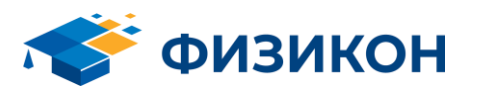